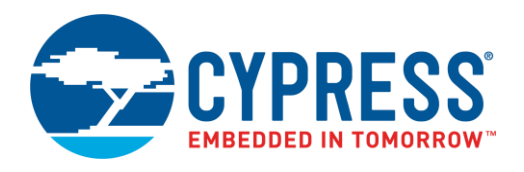

# **Objective**

This code example demonstrates the functionality of wakeup from the Hibernate mode using the LPComp Component in PSoC® 6 MCU.

### **Overview**

This code example demonstrates how to set the Component options for the LPComp internal reference voltage and how to set the external input from a GPIO using the LPComp driver.

The code example uses one GPIO input to compare the input voltage and internal reference voltage to wake the PSoC 6 MCU from Hibernate mode. The LED indicates the current power mode.

# **Requirements**

**Tool:** [PSoC Creator™ 4.2;](http://www.cypress.com/products/psoc-creator-integrated-design-environment-ide) [Peripheral Driver Library](http://www.cypress.com/documentation/software-and-drivers/peripheral-driver-library-pdl) (PDL) 3.0.1

**Programming Language:** C (Arm® GCC 5.4-2016-q2-update, Arm MDK Generic)

**Associated Parts:** All [PSoC 6 MCU](http://www.cypress.com/PSoC6) parts

**Related Hardware:** [CY8CKIT-062-BLE PSoC 6 BLE Pioneer Kit](http://www.cypress.com/CY8CKIT-062-BLE)

### **Hardware Setup**

This example uses the kit's default configuration. See the kit guide to ensure the kit is configured correctly.

# **Software Setup**

None.

### **Operation**

Follow the instructions that came with your kit to make sure that your kit is connected to your PC.

- 1. On CY8CKIT-062-BLE, place a potentiometer on P5[6] to change the Vplus input voltage.
- 2. Build the project and program it into the PSoC 6 MCU device. Choose **Debug** > **Program**. For more information on device programming, see PSoC Creator Help. Flash for both CPUs is programmed in a single program operation.
- 3. Turn the knob of the potentiometer until the Vplus voltage is greater than the internal V<sub>ref</sub> (Vplus > 0.8 V).
- 4. Confirm that the LED is toggling.
- 5. Turn the knob of the potentiometer until the Vplus voltage is less than the internal Vref (Vplus < 0.4 V).
- 6. Confirm that the LED is ON for the first two seconds, and then it is OFF during the Hibernate mode.
- 7. Repeat the operations 3 to 6 for the wakeup and the Hibernate mode.

# **Design and Implementation**

This code example features one Low-Power Comparator (LPComp) Component, one status LED, one GPIO for the wakeup input, and one potentiometer on the Vplus pin, a[s Figure 1](#page-1-0) shows.

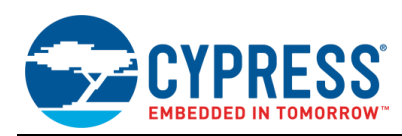

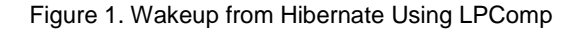

<span id="page-1-0"></span>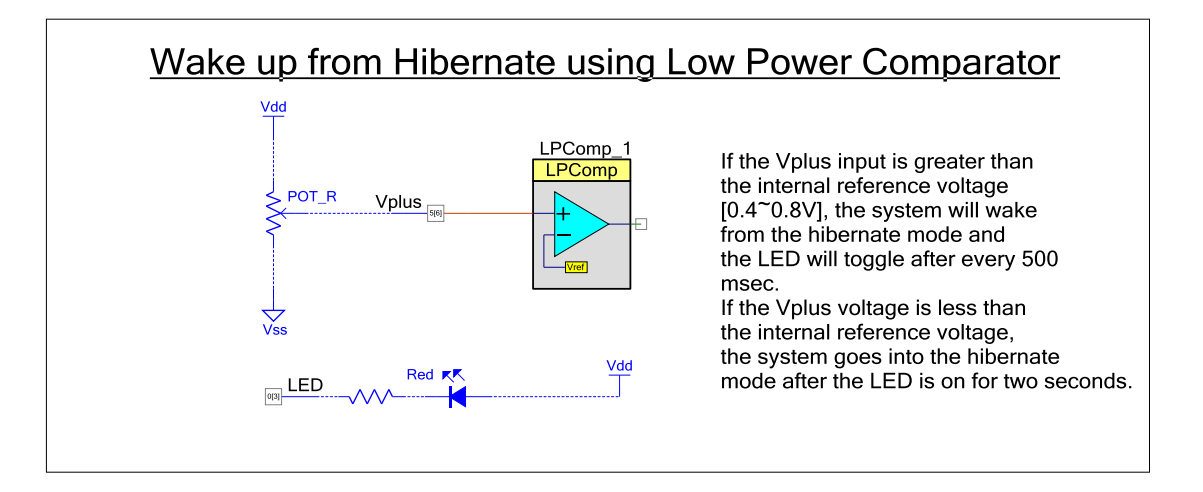

[Figure 2](#page-1-1) shows the firmware flow. The main loop checks the output of LPComp channel 0 and toggles the LED when the output is high. Otherwise, the system goes into the Hibernate mode after turning the LED ON for two seconds. The system will wake up immediately if the LPComp channel 0 output goes high during Hibernate mode.

<span id="page-1-1"></span>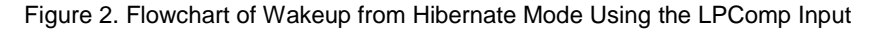

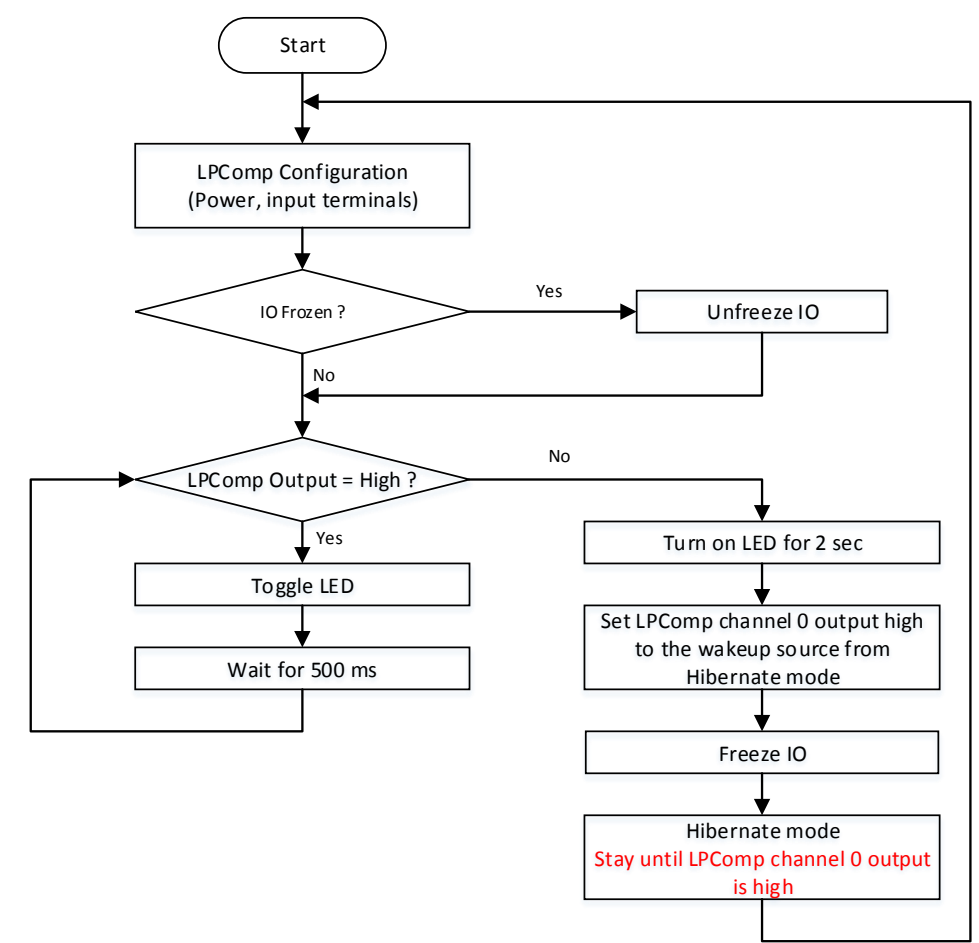

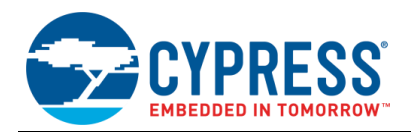

#### **Design Considerations**

The internal reference voltage can vary from 0.4 V to 0.8 V, so the Vplus input should be high enough to cause a wakeup.

In Hibernate mode, the LPComp Component cannot use the AMUXBUS, so the Vplus input should be either P5[6] (LPComp Channel 0) or P6[2] (LPComp Channel 1). These pins are dedicated to the LPComp GPIO positive terminal.

#### **Components and Settings**

lists the PSoC Creator Components [used in this example, how they are used in the design, and the non-default settings required](#page-2-0)  [so they function as intended.](#page-2-0)

<span id="page-2-0"></span>[Table 1](#page-2-0) lists the PSoC Creator Components used in this example, how they are used in the design, and the non-default settings required so they function as intended.

| <b>Component</b>     | <b>Instance Name</b> | <b>Purpose</b>                       | <b>Non-default Settings</b>                                                           |
|----------------------|----------------------|--------------------------------------|---------------------------------------------------------------------------------------|
| Low Power Comparator | LPComp 1             | Provide low power voltage comparison | Hysteresis: Disable<br>Power/Speed: Ultra Low Power/Slow<br>Local VREF input: Checked |
| Digital Output Pin   | LED                  | Provide visual feedback              | Drive mode: Strong Drive<br>Uncheck HW connection                                     |
| Analog Input Pin     | Vplus                | Provide user input                   | Default                                                                               |

Table 1. List of PSoC Creator Components

To configure LPComp Component using the PDL driver, set the PDL\_CONFIGURATION #define to 1; otherwise leave it to 0.

<span id="page-2-1"></span>[Table 2](#page-2-1) shows the pin assignment for the project done through the **Pins** tab in the **Design Wide Resources** window. These assignments are compatible with CY8CKIT-062-BLE.

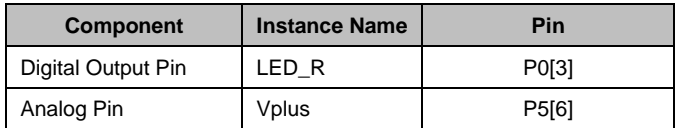

#### Table 2. DWR Pin Assignment Table

# **Reusing This Example**

This example is designed for the CY8CKIT-062-BLE pioneer kit. To port the design to a different PSoC 6 MCU device and/or kit, change the target device using the Device Selector and update the pin assignments in the Design Wide Resources Pins settings as needed. For single-core PSoC 6 MCU devices, port the code from *main\_cm4.c* to *main.c*.

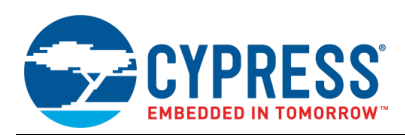

# **Related Documents**

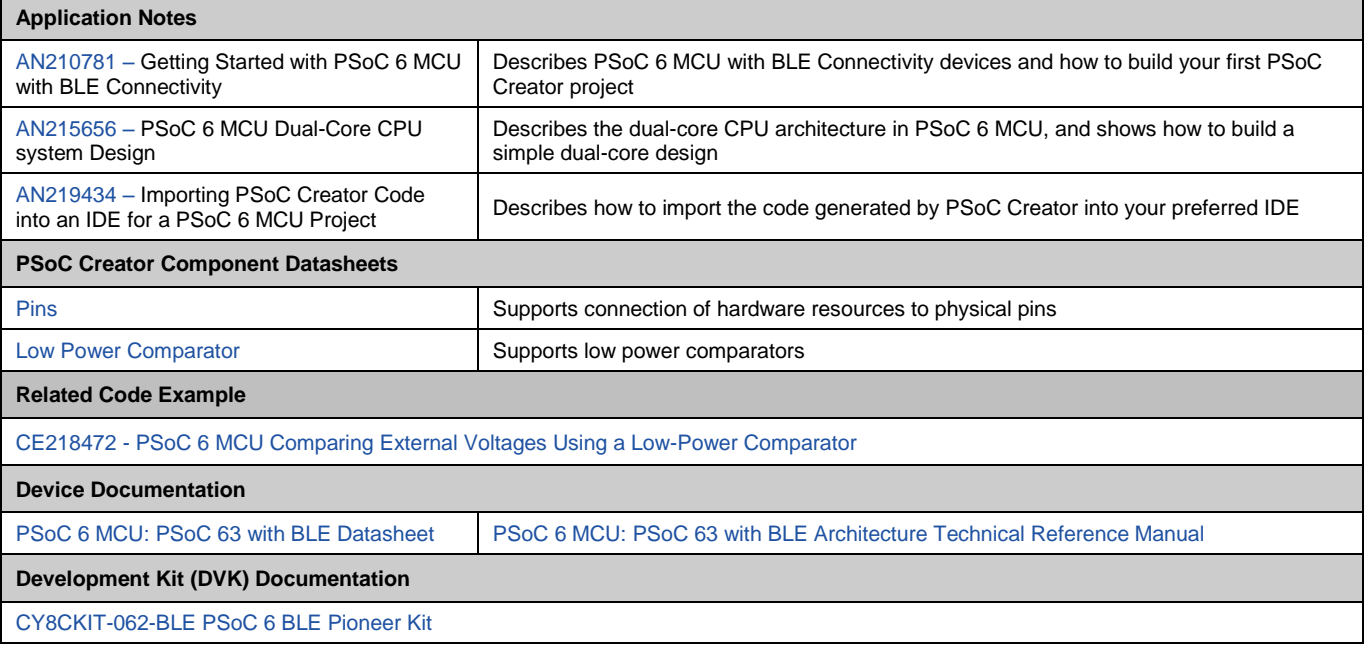

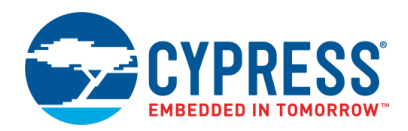

# **Document History**

Document Title: CE218129 – PSoC 6 MCU Wakeup from Hibernate Using a Low-Power Comparator

Document Number: 002-18129

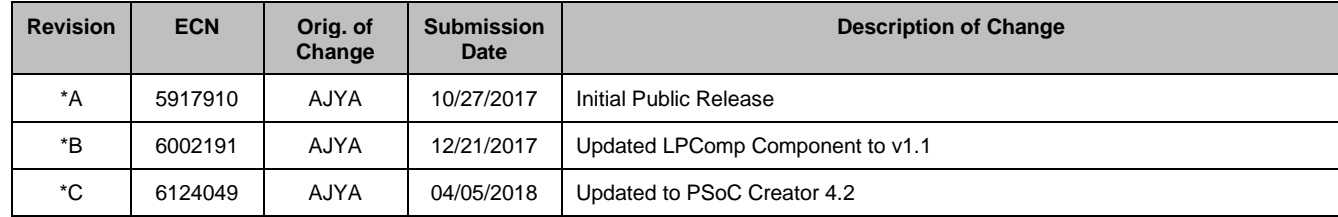

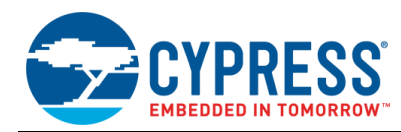

# **Worldwide Sales and Design Support**

Cypress maintains a worldwide network of offices, solution centers, manufacturer's representatives, and distributors. To find the office closest to you, visit us at [Cypress Locations.](http://www.cypress.com/?id=1062)

# **[Products](http://www.cypress.com/products)**

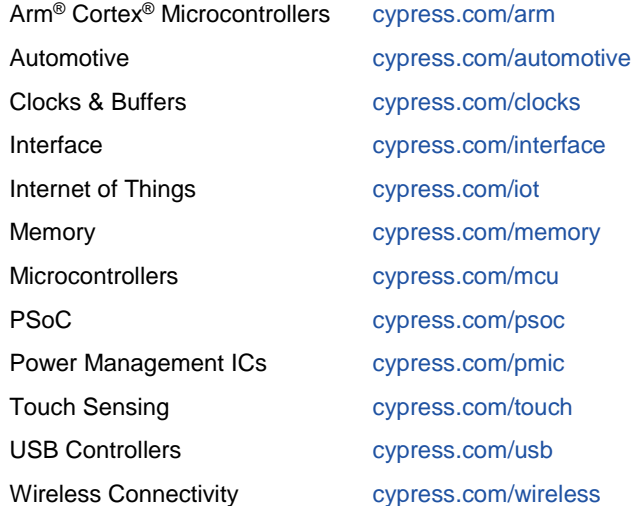

# **PSoC® [Solutions](http://www.cypress.com/psoc)**

[PSoC](http://www.cypress.com/products/psoc-1) 1 [| PSoC](http://www.cypress.com/products/psoc-3) 3 [| PSoC](http://www.cypress.com/products/psoc-4) 4 | [PSoC](http://www.cypress.com/products/psoc-5lp) 5LP [| PSoC](http://www.cypress.com/psoc6) 6 MCU

# **[Cypress Developer Community](http://www.cypress.com/cdc)**

[Forums](http://www.cypress.com/forum) | [WICED IOT Forums](https://community.cypress.com/welcome) | [Projects](http://www.cypress.com/projects) | [Videos](http://www.cypress.com/video-library) | [Blogs](http://www.cypress.com/blog) | [Training](http://www.cypress.com/training) | [Components](http://www.cypress.com/cdc/community-components)

# **[Technical Support](http://www.cypress.com/support)**

[cypress.com/support](http://www.cypress.com/support)

All other trademarks or registered trademarks referenced herein are the property of their respective owners.

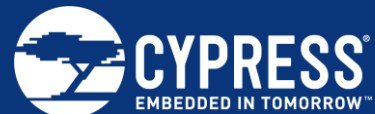

Cypress Semiconductor 198 Champion Court San Jose, CA 95134-1709

© Cypress Semiconductor Corporation, 2017-2018. This document is the property of Cypress Semiconductor Corporation and its subsidiaries, including Spansion LLC ("Cypress"). This document, including any software or firmware included or referenced in this document ("Software"), is owned by Cypress under the intellectual property laws and treaties of the United States and other countries worldwide. Cypress reserves all rights under such laws and treaties and does not, except as specifically stated in this paragraph, grant any license under its patents, copyrights, trademarks, or other intellectual property rights. If the Software is not accompanied by a license agreement and you do not otherwise have a written agreement with Cypress governing the use of the Software, then Cypress hereby grants you a personal, non-exclusive, nontransferable license (without the right to sublicense) (1) under its copyright rights in the Software (a) for Software provided in source code form, to modify and reproduce the Software solely for use with Cypress hardware products, only internally within your organization, and (b) to distribute the Software in binary code form externally to end users (either directly or indirectly through resellers and distributors), solely for use on Cypress hardware product units, and (2) under those claims of Cypress's patents that are infringed by the Software (as provided by Cypress, unmodified) to make, use, distribute, and import the Software solely for use with Cypress hardware products. Any other use, reproduction, modification, translation, or compilation of the Software is prohibited.

TO THE EXTENT PERMITTED BY APPLICABLE LAW, CYPRESS MAKES NO WARRANTY OF ANY KIND, EXPRESS OR IMPLIED, WITH REGARD TO THIS DOCUMENT OR ANY SOFTWARE OR ACCOMPANYING HARDWARE, INCLUDING, BUT NOT LIMITED TO, THE IMPLIED WARRANTIES OF MERCHANTABILITY AND FITNESS FOR A PARTICULAR PURPOSE. No computing device can be absolutely secure. Therefore, despite security measures implemented in Cypress hardware or software products, Cypress does not assume any liability arising out of any security breach, such as unauthorized access to or use of a Cypress product. In addition, the products described in these materials may contain design defects or errors known as errata which may cause the product to deviate from published specifications. To the extent permitted by applicable law, Cypress reserves the right to make changes to this document without further notice. Cypress does not assume any liability arising out of the application or use of any product or circuit described in this document. Any information provided in this document, including any sample design information or programming code, is provided only for reference purposes. It is the responsibility of the user of this document to properly design, program, and test the functionality and safety of any application made of this information and any resulting product. Cypress products are not designed, intended, or authorized for use as critical components in systems designed or intended for the operation of weapons, weapons systems, nuclear installations, life-support devices or systems, other medical devices or systems (including resuscitation equipment and surgical implants), pollution control or hazardous substances management, or other uses where the failure of the device or system could cause personal injury, death, or property damage ("Unintended Uses"). A critical component is any component of a device or system whose failure to perform can be reasonably expected to cause the failure of the device or system, or to affect its safety or effectiveness. Cypress is not liable, in whole or in part, and you shall and hereby do release Cypress from any claim, damage, or other liability arising from or related to all Unintended Uses of Cypress products. You shall indemnify and hold Cypress harmless from and against all claims, costs, damages, and other liabilities, including claims for personal injury or death, arising from or related to any Unintended Uses of Cypress products.

Cypress, the Cypress logo, Spansion, the Spansion logo, and combinations thereof, WICED, PSoC, CapSense, EZ-USB, F-RAM, and Traveo are trademarks or registered trademarks of Cypress in the United States and other countries. For a more complete list of Cypress trademarks, visit cypress.com. Other names and brands may be claimed as property of their respective owners.